# **eGetSmartTemplates**

# Descrizione

Questo metodo può essere utilizzato per ottenere la lista degli smartTemplate presenti all'interno del sistema.

## Utilizzo

I parametri richiesti da questa funzione sono:

- **templateId:** Id del template di cui si vogliono ottenere informazioni, se impostato a **false** verranno ritornati tutti i template presenti.
- **productId:** Id del prodotto di cui si vogliono ottenere i template, **false** se non si vuole applicare questo filtro.
- $\bullet$ **languageId:** Id della lingua in cui si vogliono ottenere il nome, la descrizione e i metadata della categoria, per le lingue disponibile vedere il metodo [getAvailableLanguages.](http://dev.join-italia.com/docs/display/ES/bGetAvailableLanguages)
- **thumbSize**: dimensione dell'immagine di preview espressa in pixel (la preview è generata in formato quadrato).

In caso di successo ritorna un'array di oggetti così strutturati:

- **templateId:** Id del template.
- **templateCode:** Codice del template.
- **templateName:** Nome del template nella lingua richiesta.
- **templateImage:** Url dell'immagine di preview del template.
- **productId:** Id del prodotto associato al template.
- **colorPaletteType:** Tipologia di palette colore utilizzata nel template.
- **colorPaletteItems:** Array di stringhe che contengono i colori presenti nella palette in valori esadecimali **#FFFFFF**.
- **presetColorId:** Id del preset per i colori impostato nel template, **0** se non presente.
- **presetFontId:** Id del preset per i fonts impostato nel template, **0** se non presente.
- **googleFonts:** Array di interi che contengono gli id dei font google associati a questo template.
- **adobeTypeKit:** Id del kit di adobe associato al template.
- **variableDataAvailable**: **true** se nel progetto sono presenti dati variabilie, **false** in caso contrario.
- **experienceType:** Tipologia di interfaccia utente utilizzata nel template.
- **flatWorkingArea**: **true** se sono stati rimossi l'effetto di ombra e il bordo all'area di lavoro, **false** in caso contrario.
- **workingAreaBackgroundColor**: colore di sfondo da applicare all'area di lavoro espresso in valore decimale **#FFFFFF.**
- **fontSizeMin:** valore minimo dello slider per la dimensione del font.
- **fontSizeMax:** valore massimo dello slider per la dimensione del font.
- **fontSizeDefault:** valore di partenza dello slider per la dimensione del font.
- **enable: true** se la categoria è attiva, **false** in caso contrario.
- **sortOrder:** Numero che rappresenta l'indice di visualizzazione per questo elemento.
- **dateCreated:** Stringa contenente la data in cui è stato creato il template nel formato **YYYY-MM-DD HH:MM:SS**.
- **dateUpdated:** Stringa contenente la data in cui è stato modificato il template nel formato **YYYY-MM-DD HH:MM:SS**.

## Gestione errori

In caso di errore il metodo genererà un'eccezione che riporterà uno dei seguenti codici di errore:

- **ERROR\_INVALID\_PARAMS:** Uno dei parametri inviati non è valido.
- **ERROR\_INVALID\_TOKEN:** Non è stato effettuato nessun login in precedenza o la sessione è scaduta per inutilizzo.
- $\bullet$ **ERROR\_INVALID\_IP:** L'indirizzo ip del server che sta effettuando la chiamata non valido perchè non inserito nella whitelist associata alle credenziali.
- **ERROR\_SERVER\_UNAVAILABLE**: Il server non è disponibile o si è verificato un errore di comunicazione generico.

#### **ATTENZIONE**

**Possibili tipologie di palette colori**

Il campo **colorPaletteType** può avere i seguenti valori:

- **PALETTE**: I colori potranno essere scelti da un palette limitata di valori definita nel template.
- **PICKER**: I colori potranno essere scelti trami un colorpicker.

In .NET è possibile utilizzare la struttura statica **colorPaletteTypes** presente in Structures.

### **Possibili tipologie di interfaccia editor**

Il campo **experienceType** può avere i seguenti valori:

- **0**: Interfaccia professionale senza wizard di caricamento foto.
- **1**: Interfaccia professionale con wizard di caricamento foto.
- **2**: Interfaccia smart senza wizard di caricamento foto.
- **3**: Interfaccia smart con wizard di caricamento foto.

In .NET è possibile utilizzare la struttura statica **experienceTypes** presente in Structures.

## **PHP**

```
require "vendor/autoload.php"
try {
     $ezPrintSDK = new ezPrintSDKWrapper('http://demo.ezprint.it');
         $apiToken = $ezPrintSDK->cLoginAPI('1WHm0icsupAEm9fil9en','yCHZ0nKiyn1MU0DhpgmG');
         $availableLanguages = $ezPrintSDK->backOffice->bGetAvailableLanguages();
         $smartTemplates = $ezPrintSDK->editor->eGetSmartTemplates(false, false, $availableLanguages[0]
['languageId'], 200);
         foreach($smartTemplates as $template) {
        echo $template['templateCode'], ' ', $template['templateName'];
 }
} catch (Exception $e) {
    echo 'Error Code: ', $e->getMessage();
}
```
#### **Node.js**

```
try {
         var util = require('util');
         var ezPrintSDK = require('ezprint-sdk-wrapper');
         ezPrintSDK.initializeWrapper('http://demo.ezprint.it');
    var apiToken = ezPrintSDK.cLoginAPI('1WHm0icsupAEm9fil9en','yCHZ0nKiyn1MU0DhpgmG');
         var availableLanguages = ezPrintSDK.backOffice.bGetAvailableLanguages();
        var smartTemplates = ezPrintSDK.editor.eGetSmartTemplates(false, false, availableLanguages[0].
languageId, 200);
         smartTemplates.forEach(function(template) {
         console.log(template.templateCode);
         console.log(template.templateName);
    });
} catch (ex) {
         console.log(ex);
}
```
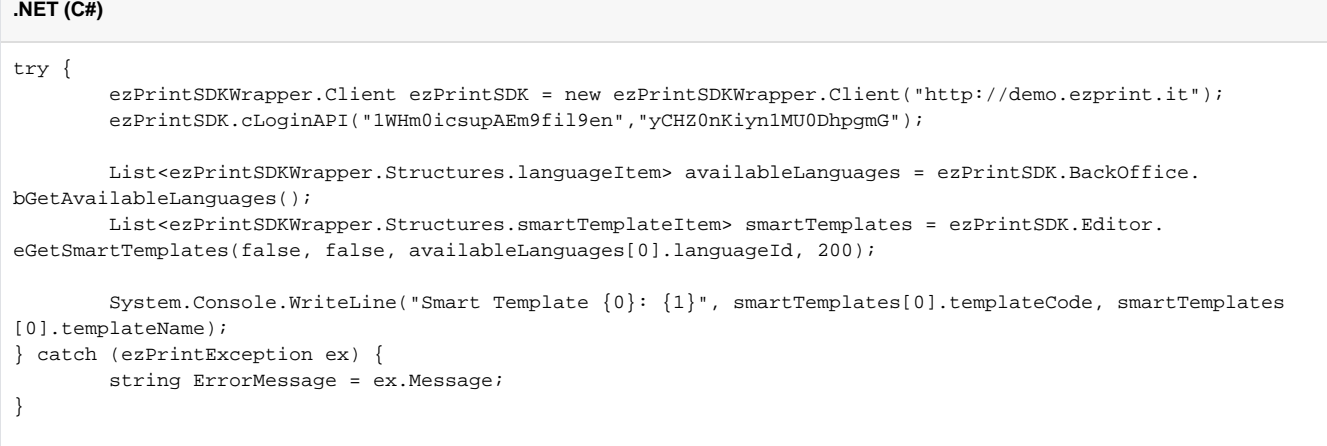